# モバイル・デバイスを利用したシャドーイング練習のための Moodle モジュールの開発とその活用

# 熊井信弘

## Paul Daniels

#### **1.はじめに**

筆者らは学習管理システム(LMS)の Moodle 用として、学習者のシャドー イング音声をオンラインで録音・再生するモジュールを 2010 年に開発した。1) これは VoiceShadow モジュールと呼ばれ、インターネットに接続された PC であればどこからでも Moodle 上でシャドーイング練習を可能とするものであ る。このモジュールを利用すれば、ブラウザー上で音声を録音したり再生した りすることができるだけでなく、録音された音声を自己評価したり、学習者同 士がシャドーイングの録音を聞き合い、そのパフォーマンスをお互いに評価し たりすることができる。さらに、ある学習者の録音された音声を一覧表示する ことができるため、例えばコース開始時の音声と数ヶ月後の音声を比較検討す ることによって、英語音声の質的な伸びを客観的に聞き比べることができる「音 声ポートフォリオ」も実装されている。

しかしながら、このモジュールではインターネットに接続されている PC 上 でのみ運用が可能であり、昨今急激にシェアを伸ばしているスマートフォンや タブレットのようないわゆるモバイル・デバイス上のブラウザーでは表示する ことができない。そこで本プロジェクトでは、従来どおり PC からはもちろん のこと、iPhone や iPod Touch、あるいは iPad などのいわゆるモバイル・デバ イスからでも、このようなシャドーイング練習が可能となるモバイル・アプリ ケーションと Moodle 用モジュールを開発することにした。これにより、イン ターネットに接続されたこのようなモバイル機器が手もとにあれば、いつでも どこからでも音声を録音したり、録音された音声を聞いて比較検討したりしな がらシャドーイング練習をすることができ、CALL 教室などの場所にとらわれ ない学習環境が提供可能となる。

本プロジェクトで開発された Moodle 用モジュールの他に、ウェブブラウ ザー上で録音・再生を可能とする PoodLL2)というモジュールも存在するが、技 術的には Flash を利用しているため、録音・再生できるのは Flash が扱える PC 上に限られており、限時点ではモバイル・デバイス上で同様の事を行うことが できないため、この点については本プロジェクトで開発されたモジュールの方 が優れていると言えよう。

### **2.Moodle 用 VoiceShadow Module と VoiceShadow App の開発**

能井·Daniels (2010)では Moodle 上で音声の録音や再生を可能とするため、 オープンソースの Nanogong Applet3)を利用して、シャドーイング練習用のモ ジュールを開発した。この Nanogong Applet はオープンソースの JAVA アプ レットで、モジュールに組み込むことで PC に内蔵または接続したマイクを 使って音声を録音し、それをそのままアップロードすることによって、ウェブ ブラウザー上でその録音音声が表示され再生できるものである。しかしなが ら、この Nanogong Applet で録音された音声のファイル形式が特殊であるた め、iPhone や iPad のようなモバイル・デバイスでは表示・再生できないもので あった。そこで本プロジェクトでは、録音ファイル形式をそうした機器でも再 生可能な mp3 形式に変え、そのファイル変換作業をデバイス上で行うのでは なく、アップロード先の Moodle がインストールされている Linux サーバー内 で行うこととした。そのためサーバーには mp3 ファイル変換のためのエン コーダーとして lame mp3 codec<sup>4)</sup>をインストールした。それに合わせる形で、 新たに Moodle 1.9と 2.x 用の VoiceShadow モジュールを開発した。Moodle 1.9 では従来のインターフェースとほぼ変わらないが、Moodle 2.x 用ではモバイ ル・デバイスのような狭い画面でも表示可能となるようなテーマが標準で用意 されているため、インターフェースをそれに合わせた。

この VoiceShadow モジュールに加えて、モバイル・デバイス上で音声の再生 と録音を可能にする App(モバイル・デバイス用のアプリケーション、iOS ア

プリ)である VoiceShadow App も併せて開発した。この App は単体で作動す るものではなく、これを iPhone や iPad などにインストールし、それを用いて 今回開発された VoiceShadow モジュールがインストールされた Moodle にア クセスすることによって利用可能となる。

### **3.モバイル・デバイス上でのシャドーイング練習例**

それでは前述のシャドーイング用の Moodle モジュールと iOS アプリがどの ように連携して、こうした練習が可能となるかについて述べる。Moodle の バージョンは今後 2.x が主流となるため、本稿では 2.x 用のモジュールを用い て説明する。

#### **3.1 VoiceShadow モジュールのインストールについて**

前述のように Moodle システムがインストールされているサーバーに lame mp3 codec をインストールするか、オープンソースソフトの FFmpeg をイン ストールし必要な設定を行う。その後、VoiceShadow モジュールを次のサイト からダウンロードし、Moodle 内の mod フォルダーに入れる。その後、「通知ボ タン」をクリックし、通常のモジュールと同様に Moodle に新しいモジュール を認識させ、必要な設定を行う。詳しくは下記のサイトを参照のこと。 ダウンロードサイト:https://github.com/spnova/voiceshadow/

#### **3.2 VoiceShadow App のインストールについて**

PC でアクセスする場合には必要ないが、iPhone などのモバイル・デバイス で Moodle 内 の VoiceShadow Activity を 利 用 す る に は、各 機器に VoiceShadow App をインストールしておく必要がある。VoiceShadow App は アップル社の iTunes App Store に登録および公開されており、無料でダウン ロードできる。バージョンは 2012 年 12 月現在、1.2 である。下記のサイトを 参照のこと。

http://itunes.apple.com/jp/app/voice-shadow-for-moodle/id465261258?mt=8

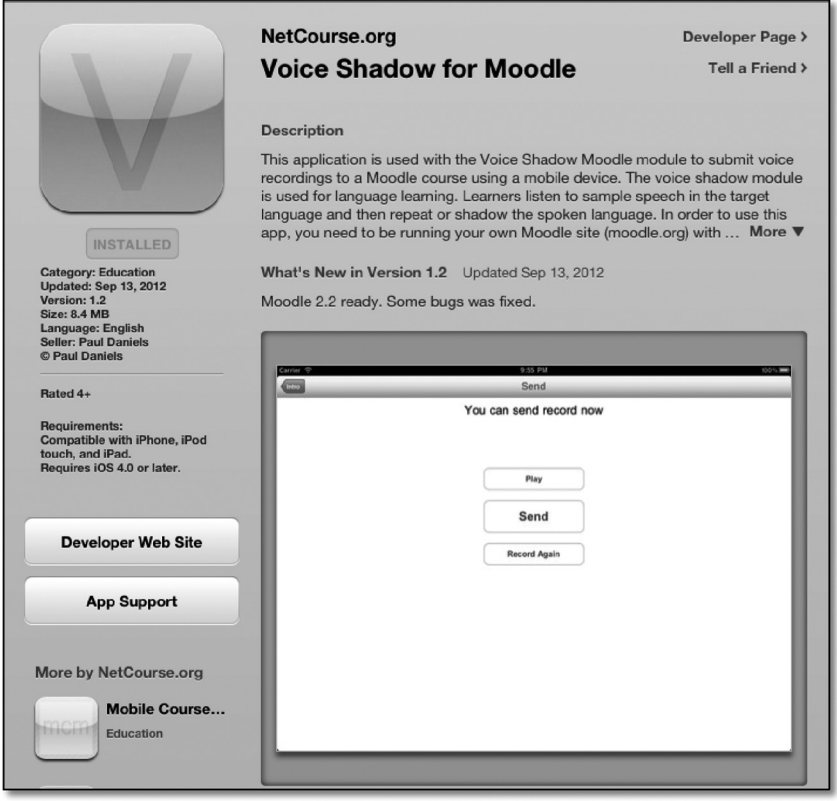

#### **3.3 運用の実際**

ここではモバイル・デバイス(以下の図では iPad)で学習者側からアクセス した場合の利用方法について説明する。

(1) Moodle サイトにアクセスし、VoiceShadow Activity を選択する。(図 1) ここでは VoiceShadow New 7 をクリックする。

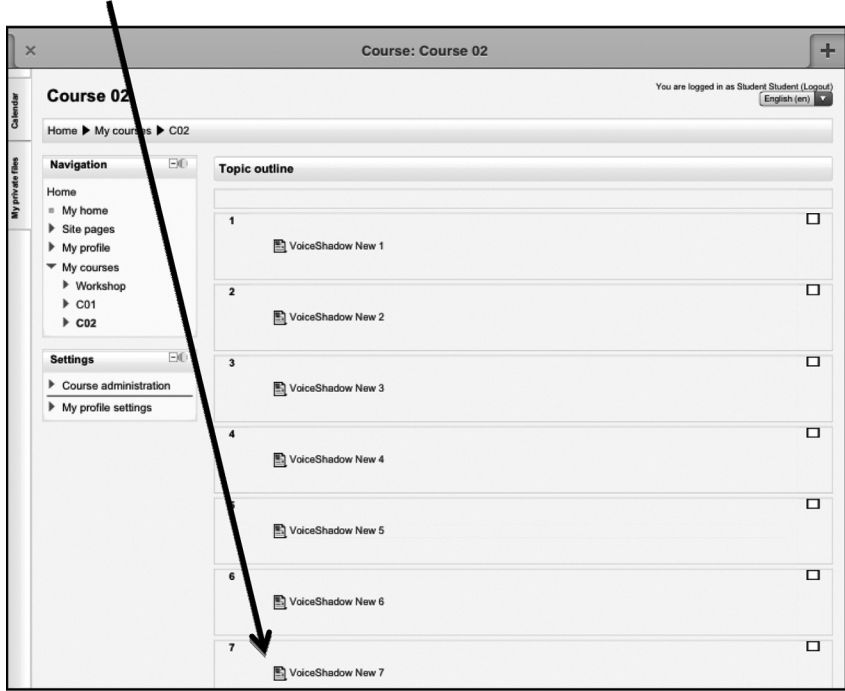

図 1

(2) クリックすると下記の画面になる。(図 2)ここでは授業を受講している人 たちの録音音声が List of recordings というタブに一覧表示されている。

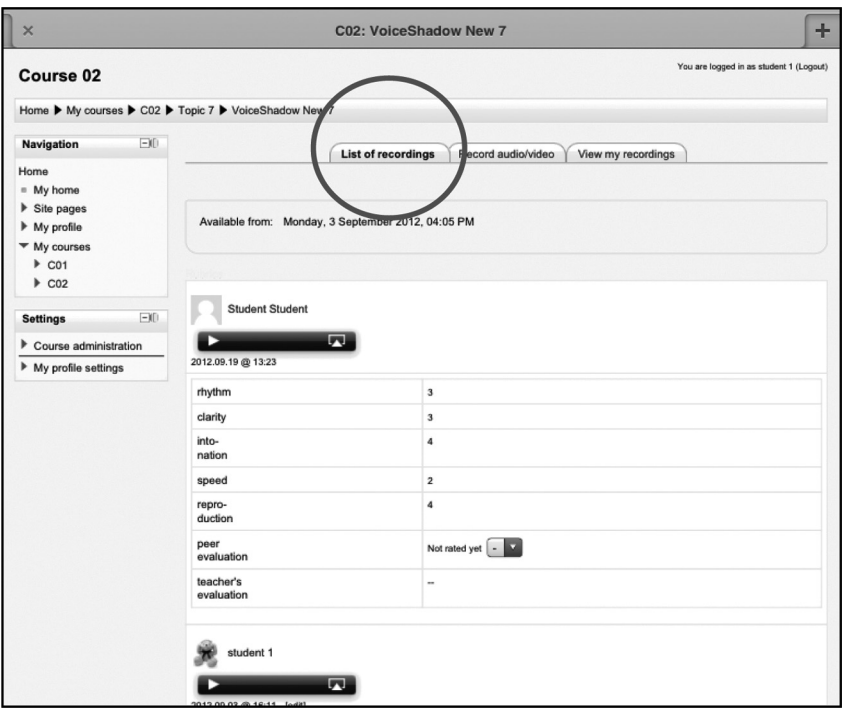

図 2

(3) Record audio/video というタブをクリックすると、図 3 のような録音準備 画面に切り替わる。

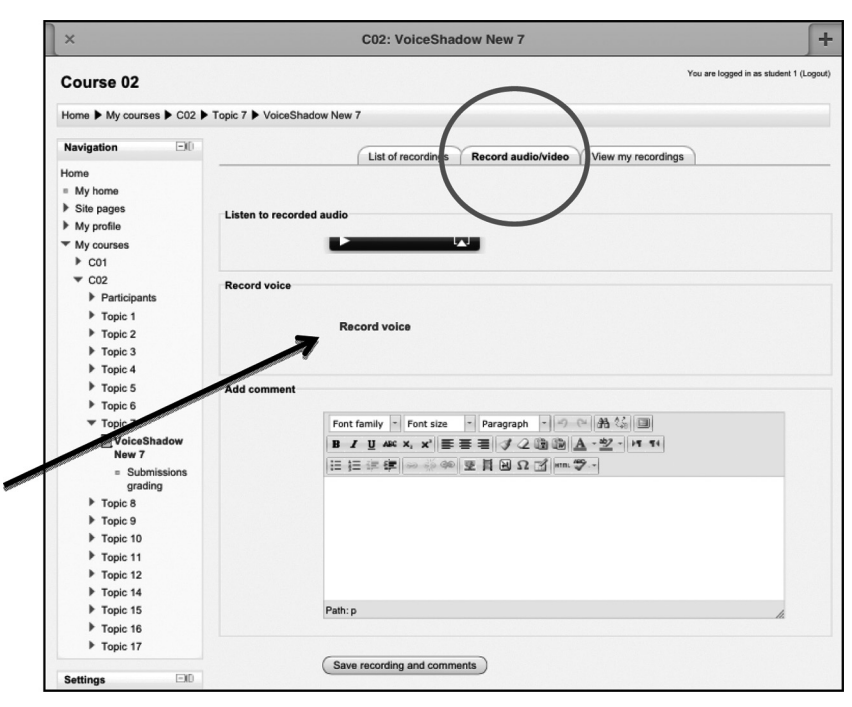

図 3

(4) 図 3 の画面上部の Listen to recorded audio のオーディオ・プレーヤーの矢 印をクリックすると、モデル音声が流れるので、その音声を聞きながらシャドー イングの練習を行う。

(5) 準備ができたら図 3 の矢印で示された Record voice をクリックすると、図 4 のような VoiceShadow アプリが Moodle の画面と入れ替わる形で iPad の画 面上に呼び出される。

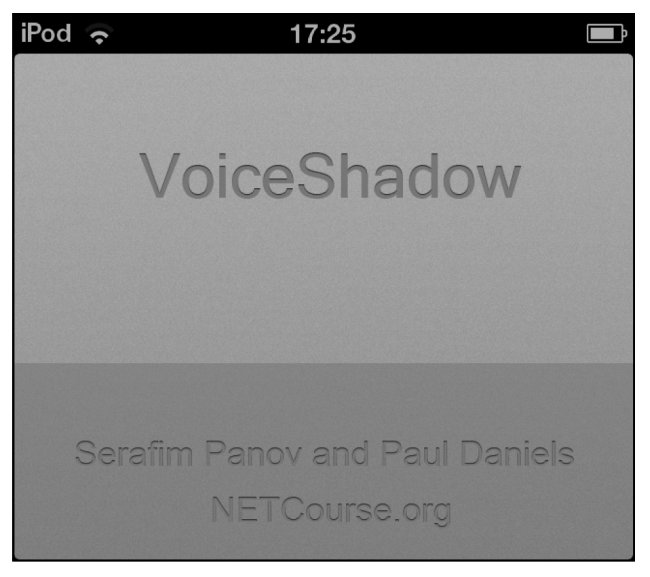

図 4

その後、図 5 の画面に切り替わるので、このアプリ上の再生ボタンをクリック してモデル音声を聞いたり、シャドーイングの練習を行ったりする。

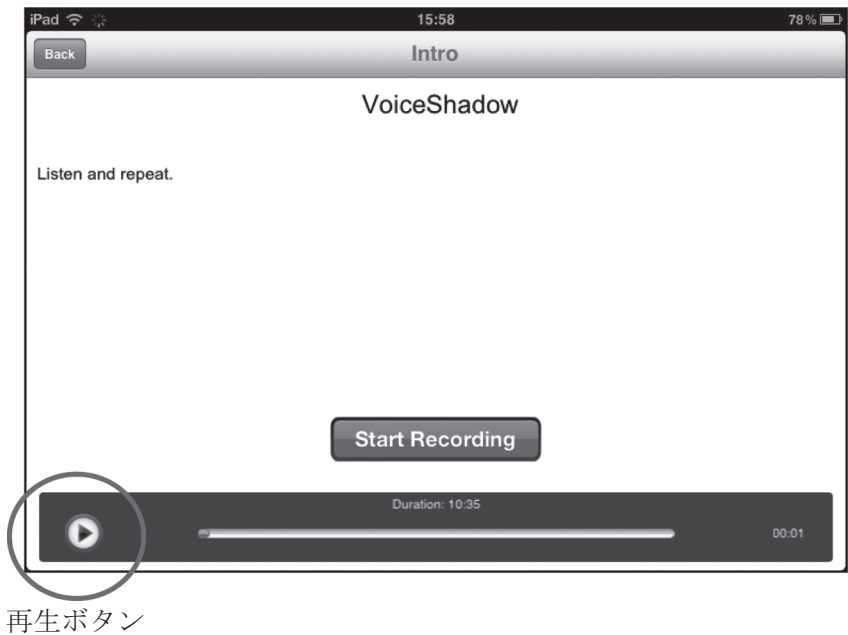

図 5

(6) シャドーイングの練習を十分行ったら、次は録音へと移る。図 5 の Start Recording をクリックすると、図 6 の画面に移動する。

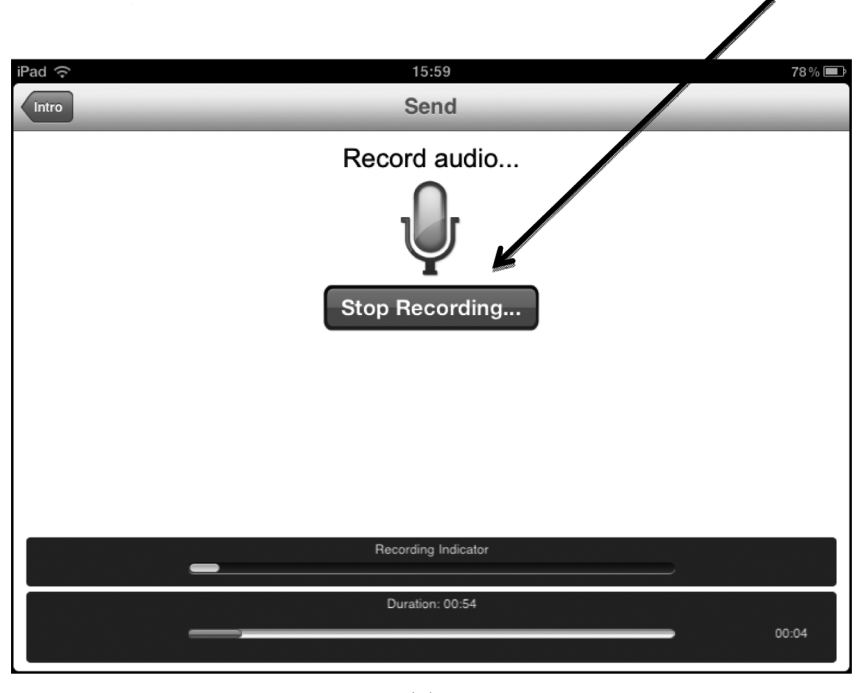

図 6

図 6 で下段のバーはモデル音で、どのあたりが再生されているかをアナログ 的に示している。また、右端の数字は再生経過時間を表示している。上の段の 白いバーは、録音の強度レベルを示している。なお、録音する際には、ヘッド フォンを用いてモデル音声を聞き、モバイル・デバイスに付属のマイクで録音 することになる。録音が終わったら Stop Recording... をクリックすると図 7 が 表示される。Play を押すと録音音声が再生され、Save をクリックすると録音 音声が Moodle サーバーに送られる。

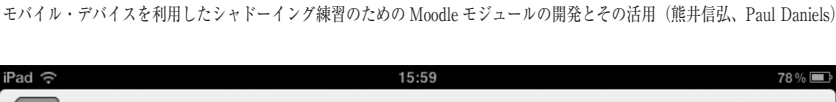

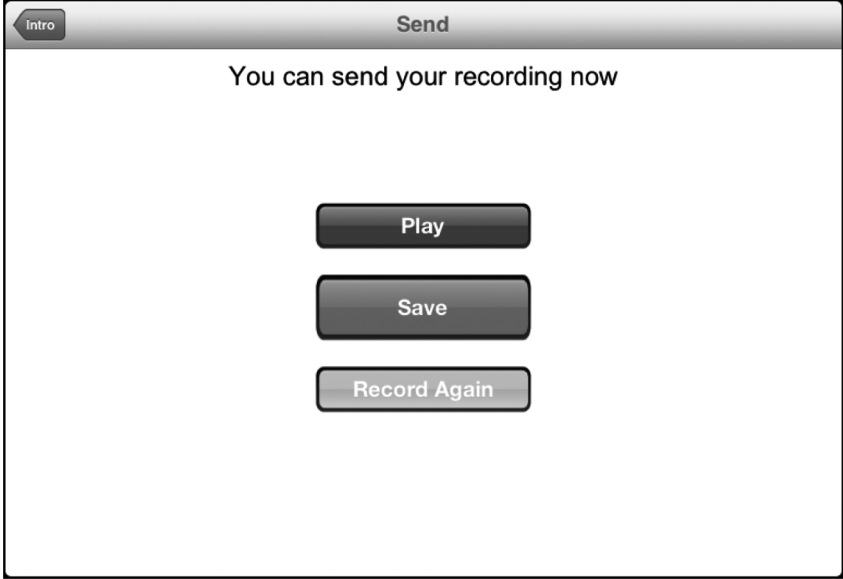

図 7

録音がうまくいかなかった場合など、再度録音したい場合には、Record Again をクリックすると、再度録音することができる。

(7) サーバーに送られた音声は図 8 のように List of recordings のタブに表示 され、そこで各自「リズム」「明確さ」「イントネーション」「スピード」「再生 率」の5つの観点で、1 (not good)から5 (very good)までの5段階で自己評 価を行う。5)edit ボタンを押すと再度図 3 の画面が表れ、コメント欄に自分の 録音音声についてコメントを書いてサーバーに送ることができる。他の学習者 の音声も聞き、同様に 5 段階で評価を行う。ここでは授業参加者がお互いに録 音音声の評価を行うが、評価した人たちがつけた点数の平均点が peer evaluation の欄に表示される。教員は個々の音声を聞き同じように 5 段階で評価を行 うが、その評点は本人のみが閲覧でき、他の学習者からは見ることができない

#### ようになっている。

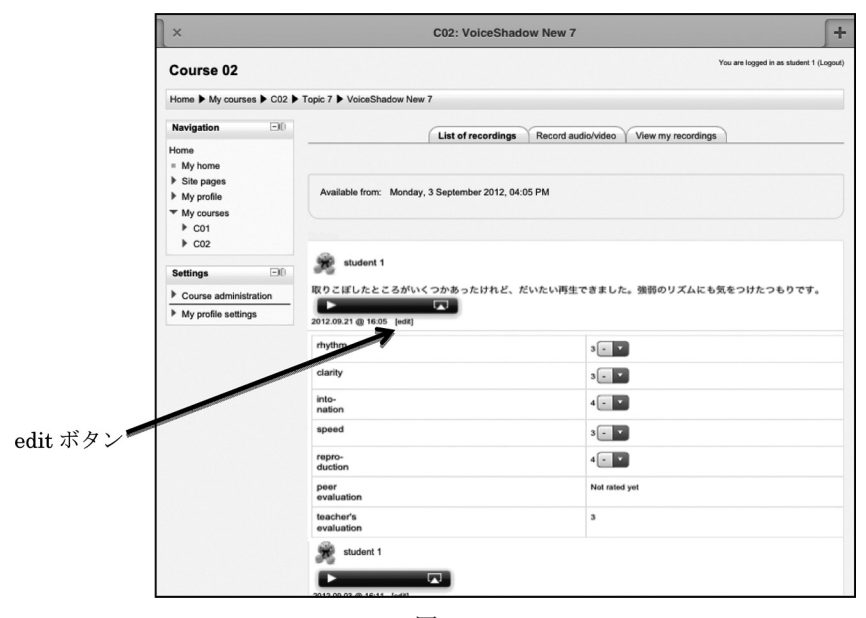

図 8

(8) 学習者がサーバーに録音音声をアップロードし、それについて自己評価お よびコメントしたものが図 9 である。教員はそれぞれの音声を聞きコメントを 読んだあとで、各音声について 5 段階で評価するとともに、下のコメント欄に 表示されているように、コメントを書き入れたり、音声でコメントしたりする ことができる。特に音声について指導する場合、書きことばだけではその意図 するところが十分に伝わらないことがあるため、模範となる発音やイントネー ション、リズムについてのアドバイスなどを音声のフィードバックとして学習 者に与えることが可能となっている。

学習者の提出した録音音声とコメント

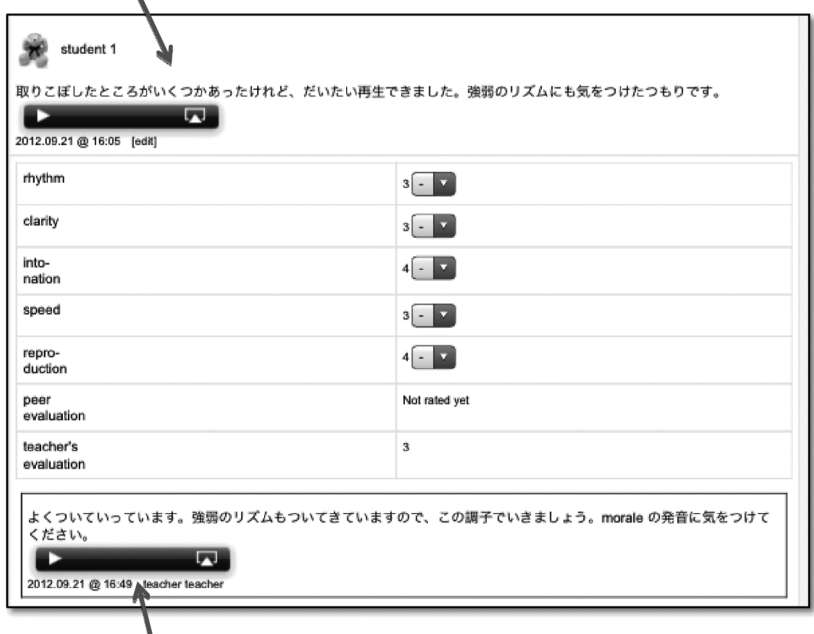

教員からのコメントとフィードバック音声の表示

図 9

(9) 図 8 でタブの一番右側にある View my recordings をクリックすると、 自分の属しているクラスで、それまで録音してきた自分の音声が図 10 のよう にすべて時系列で表示されるため、たとえば 4 月に録音した音声と 7 月あるい は 12 月に録音した音声を比べて、自分のシャドーイングの出来を比較し、これ までの自分の音声を振り返ることができ、今後シャドーイングの録音をする際 にこうした情報を役立てることが可能となっている。これは「音声ポートフォ リオ」の機能と言えよう。

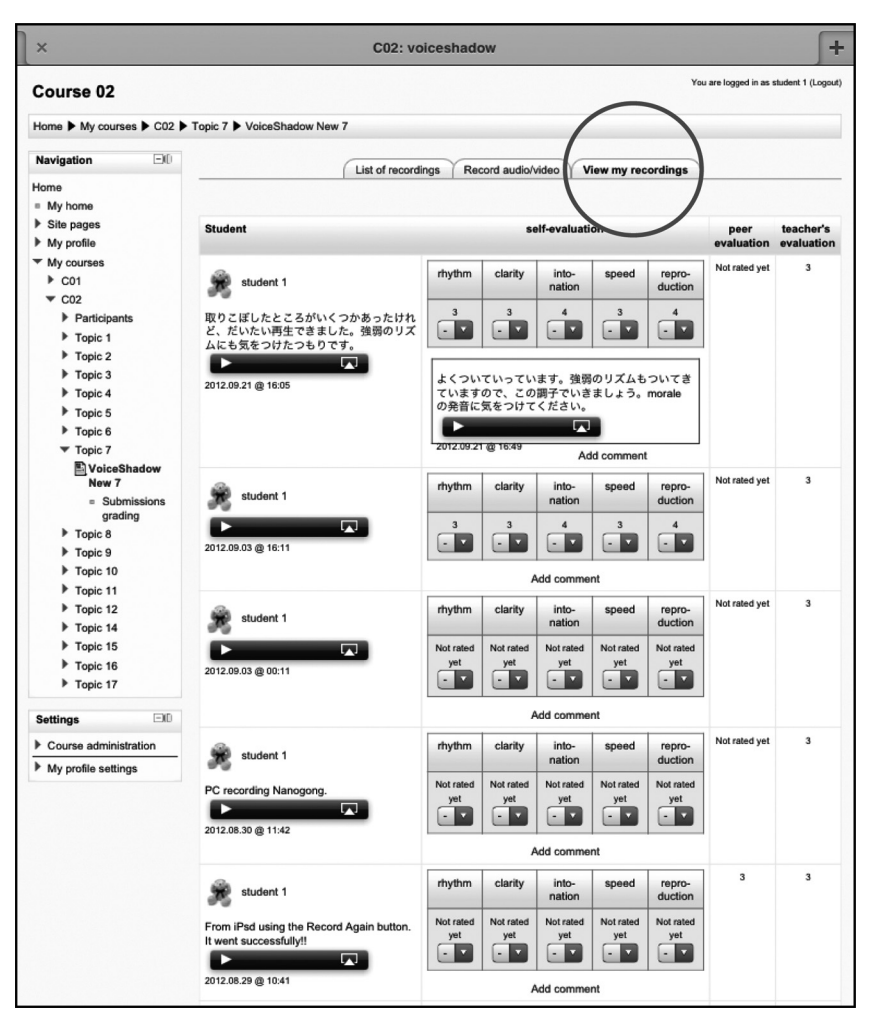

図 10

#### **4.期待される効果と今後の課題**

本プロジェクトでは、シャドーイング用モジュール VoiceShadow を教室内 の PC 上だけでなく、モバイル・デバイス上でも活用できるように新しいモ

ジュールとアプリを開発した。これによってインターネットがつながっていれ ば、いつでもどこからでもシャドーイングの練習や自己評価及び相互評価を含 む音声再生比較練習が可能となった。

現在のところモバイル・デバイスについては iOS デバイスのみの対応となっ ているが、今後は Android 端末でも利用可能となるように開発を進めて行く予 定である。

註)

- 1) 熊井·Daniels (2010) 参照。
- 2) PoodLL については http://poodll.com/を参照。
- 3) Nanogong Applet については http://nanogong.ust.hk/を参照。
- 4) LAME のソースコード を配布している The Lame Project については次の サイトを参照のこと。 http://lame.sourceforge.net/
- 5) 実際には宮迫(2002)の音読採点基準を参考にして評価を行った。

本研究は平成 23 年度学習院大学外国語教育研究センター研究プロジェクト の成果をまとめたものであることを付記する。

#### **参考文献**

Daniels, Paul  $(2010)$  Developing iPhone apps for language learning, The JALTCALL Journal, Vol. 6, No. 2, pp. 143-148.

 $(2012)$  Technically Speaking: Moodle, mobile apps and mobile content, The JALTCALL Journal, Vol. 8, No.1 pp. 33-44.

能井信弘 & Daniels, P. (2010). LMS (Moodle) における音声録音・再生モジュー

ルの開発およびそのシャドーイング練習への応用,『学習院大学計算機 センター年報』31, 100-108.

熊井信弘・大野純子(2010). シャドーイング練習及びその相互評価を可能とす

るオンラインシステムの構築と運用,『言語・文化・社会』第 8 号. 熊井信弘・赤塚麻子(2012)ウェブを利用したシャドーイング練習が学習者の

リスニング能力に与える効果について 『言語・文化・社会』第10号 41-55.

Kumai, N., & Urick, S.(2012). Shadowing Starter. Macmillan LanguageHouse. 熊井信弘(2012)モバイルデバイスでスピーキング活動を記録及び自己・相互

評価を可能にする LMS モジュールの開発とその活用,『第 52 回外国語 教育メディア学会全国研究大会 発表要項集』.pp. 56-57.

宮迫靖靜(2002)高校生の音読と英語力は関係があるのか?『Step Bulletin』日本 英語検定協会 14, 14-25.